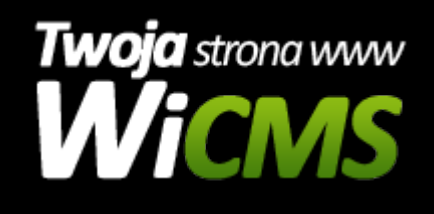

## **Jak edytować produkt?**

v.3.1.1

## **Aby edytować produkt należy:**

- 1. Zalogować się do panelu administracyjnego.
- 2. Przejść do działu E-commerce -> Produkty
- 3. Najechać myszką na wybrany do edycji do produkt, lub tapnąć na urządzeniu mobilnym, po czym wybrać opcję edytuj.
- 4. W formularzu można zmienić następujące elementy:
	- 1. Nazwa nazwa produktu
	- 2. Obrazek Dodaj nowe zdjęcie pozwala na dodawanie nieograniczonej liczby zdjęć. Zwykle pokazywane są one w karuzeli u góry strony produktu.
	- 3. Skrócony opis krótki opis produktu
	- 4. Opis opis produktu
	- 5. Kategorie produktu
	- 6. Cena cena produktu
	- 7. Widoczna cena? Czy cena ma być widoczna.
	- 8. Dostępny? Czy produkt jest dostępny dla użytkowników
	- 9. Widoczny? Czy produkt jest widoczny dla użytkowników.
	- 10. Atrybuty Dostępne są wszystkie atrybuty, ale zależnie od kategorii domyślne atrybuty są dostępne od zaraz.
- 5. Po uzupełnieniu formularza należy kliknąć guzik Zapisz w lewym dolnym rogu.

Źródło: <https://wicms.webimpuls.pl/wpis/77,jak-edytowac-produkt>